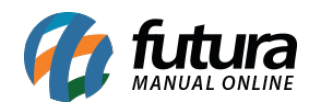

**Sistema:** Futura Server

**Caminho:** *Configurações> Grupo de estoque*

**Referência:** FS326

**Versão:** 2018.05.21

**Como funciona:** Esta tela é utilizada para unificar estoques das empresas cadastradas, desta forma, ao dar entrada ou saída em um determinado produto o estoque das empresas será o mesmo.

Para isso, acesse o caminho indicado acima e o sistema abrirá a tela abaixo:

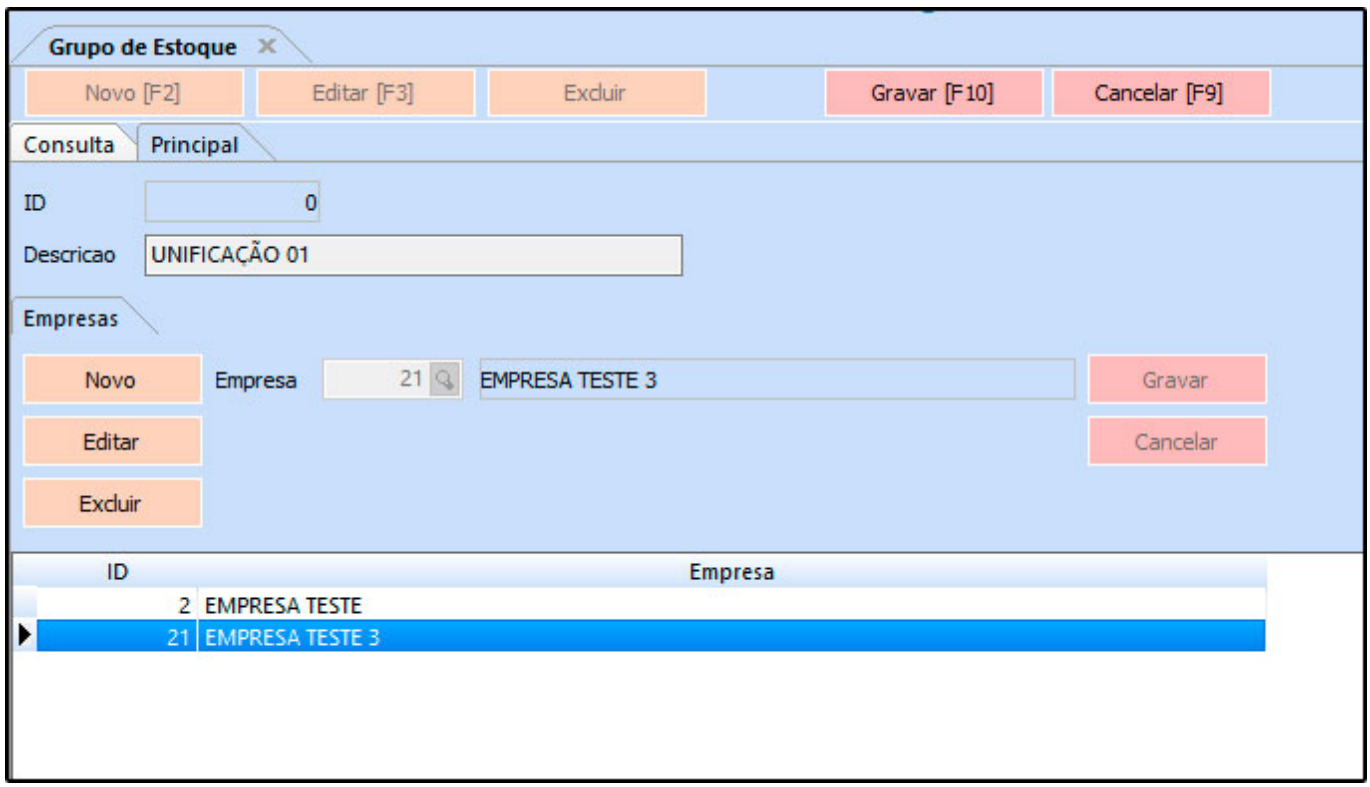

*Descrição:* Neste campo informe qual a descrição este grupo de estoque deverá ter;

*Empresas:* O botão *Novo* é utilizado para inserir as empresas que terão seu estoque unificado, caso necessário será possível *Editar* ou *Excluir* a inserção das empresas.

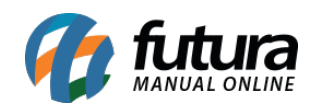

Para finalizar o procedimento, clique em *Gravar* da aba *Empresas* e em seguida *Gravar [F10]* para validar a unificação.